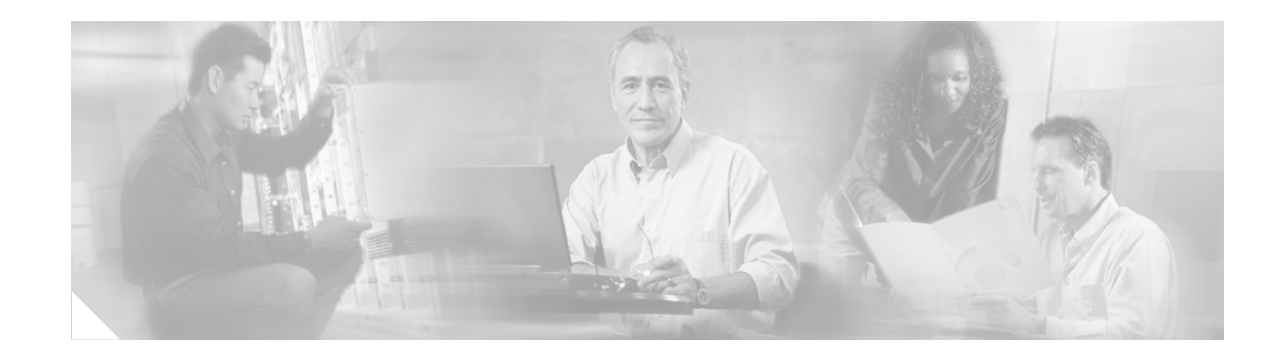

# **Release Notes for the Catalyst 3750, 3560, and 2970 Switches, Cisco IOS Release 12.1(19)EA1d**

#### **April 12, 2004**

Cisco IOS Release 12.1(19)EA1d runs on these switches:

- **•** Catalyst 3750
- **•** Catalyst 3560
- **•** Catalyst 2970

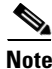

**Note** Use these release notes with the information in the previous Cisco IOS Release 12.1(19)EA1 release notes for these specific switch platforms.

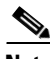

**Note** Running Cisco IOS Release 12.1(19)EA1d in a switch stack that has other stack members running an earlier release is not a supported configuration. We strongly recommend upgrading the entire switch stack to Cisco IOS Release 12.1(19)EA1d if at least one stack member is running this release.

These release notes include important information about this release and any caveats that apply to it. See the ["Related Documentation" section on page 5](#page-4-0) for links to the switch documentation on Cisco.com.

## **Contents**

This document has the following sections:

- **•** [Resolved Caveats for Catalyst 3750 Switches, page 2](#page-1-0)
- **•** [Resolved Caveats for Catalyst 3750, 3560, and 2970 Switches, page 2](#page-1-1)
- **•** [Resolved Caveat for Catalyst 3750 and 3560 Switches, page 2](#page-1-2)
- **•** [Resolved Caveat for Catalyst 2970 Switches, page 3](#page-2-0)
- **•** [Which Software Files to Download from Cisco.com, page 3](#page-2-1)
- **•** [Catalyst 3750 Switch Software Configuration Guide Updates, page 4](#page-3-0)

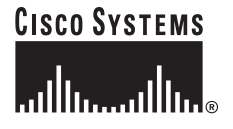

**Corporate Headquarters: Cisco Systems, Inc., 170 West Tasman Drive, San Jose, CA 95134-1706 USA**

Copyright © 2004 Cisco Systems, Inc. All rights reserved.

- [Related Documentation, page 5](#page-4-0)
- [Obtaining Documentation, page 5](#page-4-1)
- **•** [Obtaining Technical Assistance, page 6](#page-5-0)
- **•** [Obtaining Additional Publications and Information, page 7](#page-6-0)

# <span id="page-1-0"></span>**Resolved Caveats for Catalyst 3750 Switches**

These resolved caveats are applicable to the Catalyst 3750 switch:

**•** CSCec54619

If you cross connect two ports on the same stack in rapid per-VLAN spanning tree plus (rapid PVST+) or multiple spanning-tree (MST) mode and enter the **show spanning-tree** command, the STP states now display correctly.

**•** CSCed33699

When an EtherChannel on a stack contains physical ports on slave switches, and the master switch is shutdown or reloaded, it no longer sends bridge protocol data units (BPDUs) using the old bridge ID.

## <span id="page-1-1"></span>**Resolved Caveats for Catalyst 3750, 3560, and 2970 Switches**

These resolved caveats are applicable to the Catalyst 3750, 3560, and 2970 switches:

**•** CSCec53648

The interface LED blinks green instead of amber when it receives valid 802.1Q packets that are 64 to 67 bytes long including the 802.1Q tag.

**•** CSCed03214

The switch no longer pauses indefinitely when 1-byte frames are received.

**•** CSCed11323

If you have configured multiple aggregate policers on a switch and are using an aggregate policer in a policy map that has been applied to an interface, the switch no longer reloads if you remove the aggregate policer without first detaching it from the policy map.

**•** CSCed40276

When port security is enabled on multiple ports whose addresses are not previously learned and the switch is running line rate traffic at 100 Mb or higher, the switch no longer reboots.

## <span id="page-1-2"></span>**Resolved Caveat for Catalyst 3750 and 3560 Switches**

This resolved caveat is applicable to the Catalyst 3750 and 3560 switches:

**•** CSCed71197

Converting a Layer 2 port to a Layer 3 port by using the **no switchport** interface configuration command no longer causes the router ACL (RACL) that is applied to the switch virtual interface (SVI) to be removed from the ternary content addressable memory (TCAM).

# <span id="page-2-0"></span>**Resolved Caveat for Catalyst 2970 Switches**

This resolved caveat is applicable to the Catalyst 2970 switches:

**•** CSCed50468

A switch no longer reloads if you use the **ip access-group** interface configuration command to apply an IP access control list (ACL) to a Layer 2 interface.

# <span id="page-2-1"></span>**Which Software Files to Download from Cisco.com**

New software releases are posted on Cisco.com and are also available through authorized resellers. These tables list the software filenames for this software release:

- **•** [Table 1](#page-2-2) (Catalyst 3750)
- **•** [Table 2](#page-2-3) (Catalyst 3560)
- **•** [Table 3](#page-3-1) (Catalyst 2970)

**Note** We recommend that you download the combined tar file that contains the image file and the HTML files. For instructions on how to upgrade your switch, refer to the Cisco IOS Release 12.1(19)EA1 release notes for your switch platform. For Catalyst 3560 switches, refer to the Cisco IOS Release 12.1(19)EA1b release notes.

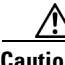

**Caution** For Catalyst 3750 and 2970 switches running Cisco IOS Release 12.1(19)EA1a or earlier, this software release includes a bootloader upgrade. The bootloader can take up to 1 minute to upgrade and occurs the first time that the new software is loaded. Do not power cycle the switch during the bootloader upgrade.

#### <span id="page-2-2"></span>*Table 1 Cisco IOS Software Image Files for Catalyst 3750 Switches*

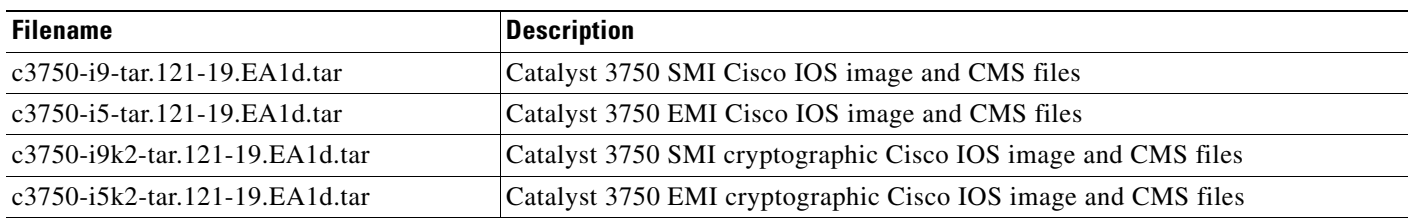

#### <span id="page-2-3"></span>*Table 2 Cisco IOS Software Image Files for Catalyst 3560 Switches*

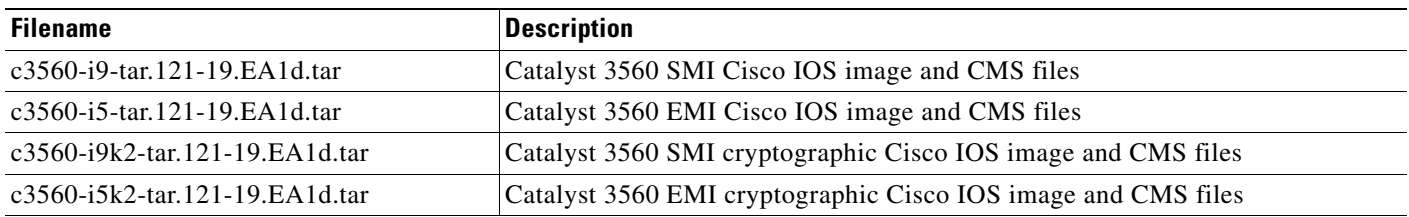

### **Filename** Description c2970-i6l2-tar.121-19.EA1d.tar Catalyst 2970 EI Cisco IOS image and CMS files c2970-i6k2l2-tar.121-19.EA1d.tar Catalyst 2970 EI cryptographic Cisco IOS image and CMS files

#### <span id="page-3-1"></span>*Table 3 Cisco IOS Software Image Files for Catalyst 2970 Switches*

# <span id="page-3-0"></span>**Catalyst 3750 Switch Software Configuration Guide Updates**

These are the documentation updates for the *Catalyst 3750 Switch Software Configuration Guide:*

- The ["Incompatible Software and Stack Member Image Upgrades" section on page 4](#page-3-2) should be included in the "Managing Switch Stacks" chapter.
- The ["Copying an Image File from One Stack Member to Another" section on page 4](#page-3-3) should replace the procedure in the "Working with the Cisco IOS File System, Configuration Files, and Software Images" appendix.

### <span id="page-3-2"></span>**Incompatible Software and Stack Member Image Upgrades**

You can upgrade a switch that has an incompatible software image by using the **archive copy-sw** privileged EXEC command. It copies the software image from an existing stack member to the one with incompatible software. That switch automatically reloads and joins the stack as a fully functioning member. For more information, see the next section, ["Copying an Image File from One Stack Member](#page-3-3)  [to Another" section on page 4](#page-3-3).

### <span id="page-3-3"></span>**Copying an Image File from One Stack Member to Another**

For switch stacks, the **archive download-sw** and **archive upload-sw** privileged EXEC commands can be used only through the stack master. Software images downloaded to the stack master are automatically downloaded to the rest of the stack members.

To upgrade a switch that has an incompatible software image, use the **archive copy-sw** privileged EXEC command to copy the software image from an existing stack member to the one with incompatible software. That switch automatically reloads and joins the stack as a fully functioning member.

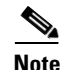

**Note** To successfully use the **archive copy-sw** privileged EXEC command, both the stack member switch being added and the stack master must have had their images downloaded from a TFTP server. You use the **archive download-sw** privileged EXEC command to perform the download.

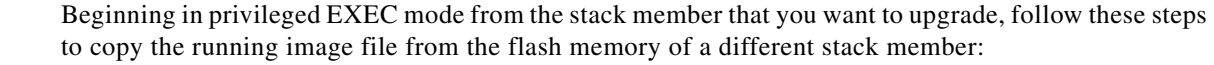

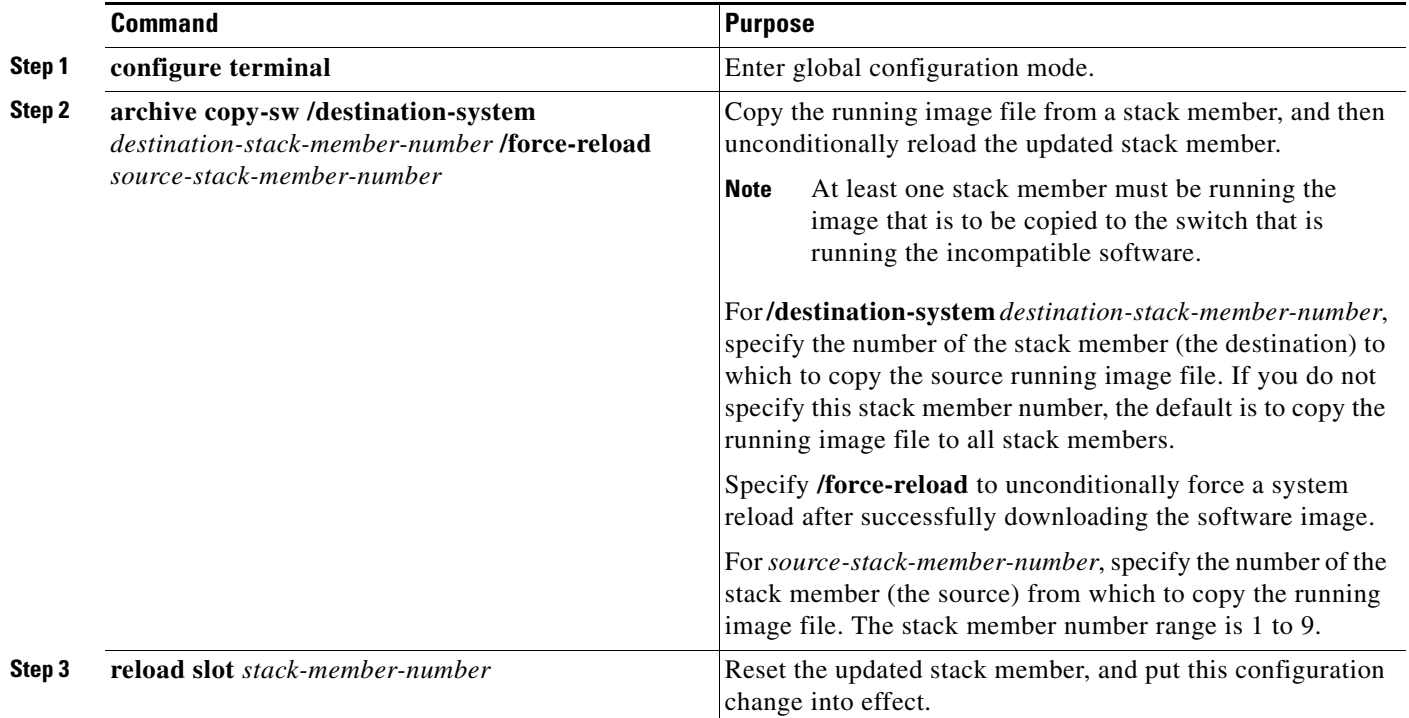

# <span id="page-4-0"></span>**Related Documentation**

These documents provide complete information about the switches and are available at Cisco.com:

- **•** For Catalyst 3750:<http://www.cisco.com/univercd/cc/td/doc/product/lan/cat3750/index.htm>
- **•** For Catalyst 3560: <http://www.cisco.com/univercd/cc/td/doc/product/lan/cat3560/index.htm>
- **•** For Catalyst 2970:<http://www.cisco.com/univercd/cc/td/doc/product/lan/cat2970/index.htm>

# <span id="page-4-1"></span>**Obtaining Documentation**

Cisco documentation and additional literature are available on Cisco.com. Cisco also provides several ways to obtain technical assistance and other technical resources. These sections explain how to obtain technical information from Cisco Systems.

### **Cisco.com**

You can access the most current Cisco documentation on the World Wide Web at this URL: <http://www.cisco.com/univercd/home/home.htm> You can access the Cisco website at this URL: <http://www.cisco.com>

International Cisco websites can be accessed from this URL:

[http://www.cisco.com/public/countries\\_languages.shtml](http://www.cisco.com/public/countries_languages.shtml)

#### **Ordering Documentation**

You can find instructions for ordering documentation at this URL:

[http://www.cisco.com/univercd/cc/td/doc/es\\_inpck/pdi.htm](http://www.cisco.com/univercd/cc/td/doc/es_inpck/pdi.htm)

You can order Cisco documentation in these ways:

• Registered Cisco.com users (Cisco direct customers) can order Cisco product documentation from the Ordering tool:

<http://www.cisco.com/en/US/partner/ordering/index.shtml>

• Nonregistered Cisco.com users can order documentation through a local account representative by calling Cisco Systems Corporate Headquarters (California, USA) at 408 526-7208 or, elsewhere in North America, by calling 800 553-NETS (6387).

## **Documentation Feedback**

You can submit e-mail comments about technical documentation to bug-doc@cisco.com.

You can submit comments by using the response card (if present) behind the front cover of your document or by writing to the following address:

Cisco Systems Attn: Customer Document Ordering 170 West Tasman Drive San Jose, CA 95134-9883

We appreciate your comments.

# <span id="page-5-0"></span>**Obtaining Technical Assistance**

For all customers, partners, resellers, and distributors who hold valid Cisco service contracts, the Cisco Technical Assistance Center (TAC) provides 24-hour-a-day, award-winning technical support services, online and over the phone. Cisco.com features the Cisco TAC website as an online starting point for technical assistance. If you do not hold a valid Cisco service contract, please contact your reseller.

### **Cisco TAC Website**

The Cisco TAC website provides online documents and tools for troubleshooting and resolving technical issues with Cisco products and technologies. The Cisco TAC website is available 24 hours a day, 365 days a year. The Cisco TAC website is located at this URL:

#### <http://www.cisco.com/tac>

Accessing all the tools on the Cisco TAC website requires a Cisco.com user ID and password. If you have a valid service contract but do not have a login ID or password, register at this URL:

<http://tools.cisco.com/RPF/register/register.do>

### **Opening a TAC Case**

Using the online TAC Case Open Tool is the fastest way to open P3 and P4 cases. (P3 and P4 cases are those in which your network is minimally impaired or for which you require product information.) After you describe your situation, the TAC Case Open Tool automatically recommends resources for an immediate solution. If your issue is not resolved using the recommended resources, your case will be assigned to a Cisco TAC engineer. The online TAC Case Open Tool is located at this URL:

<http://www.cisco.com/tac/caseopen>

For P1 or P2 cases (P1 and P2 cases are those in which your production network is down or severely degraded) or if you do not have Internet access, contact Cisco TAC by telephone. Cisco TAC engineers are assigned immediately to P1 and P2 cases to help keep your business operations running smoothly.

To open a case by telephone, use one of the following numbers:

Asia-Pacific: +61 2 8446 7411 (Australia: 1 800 805 227) EMEA: +32 2 704 55 55 USA: 1 800 553-2447

For a complete listing of Cisco TAC contacts, go to this URL:

<http://www.cisco.com/warp/public/687/Directory/DirTAC.shtml>

### **TAC Case Priority Definitions**

To ensure that all cases are reported in a standard format, Cisco has established case priority definitions.

Priority 1 (P1)—Your network is "down" or there is a critical impact to your business operations. You and Cisco will commit all necessary resources around the clock to resolve the situation.

Priority 2 (P2)—Operation of an existing network is severely degraded, or significant aspects of your business operation are negatively affected by inadequate performance of Cisco products. You and Cisco will commit full-time resources during normal business hours to resolve the situation.

Priority 3 (P3)—Operational performance of your network is impaired, but most business operations remain functional. You and Cisco will commit resources during normal business hours to restore service to satisfactory levels.

Priority 4 (P4)—You require information or assistance with Cisco product capabilities, installation, or configuration. There is little or no effect on your business operations.

# <span id="page-6-0"></span>**Obtaining Additional Publications and Information**

Information about Cisco products, technologies, and network solutions is available from various online and printed sources.

**•** Cisco Marketplace provides a variety of Cisco books, reference guides, and logo merchandise. Go to this URL to visit the company store:

<http://www.cisco.com/go/marketplace/>

**•** The Cisco *Product Catalog* describes the networking products offered by Cisco Systems, as well as ordering and customer support services. Access the Cisco Product Catalog at this URL:

<http://cisco.com/univercd/cc/td/doc/pcat/>

 $\mathbf I$ 

**•** *Cisco Press* publishes a wide range of general networking, training and certification titles. Both new and experienced users will benefit from these publications. For current Cisco Press titles and other information, go to Cisco Press online at this URL:

<http://www.ciscopress.com>

• *Packet* magazine is the Cisco quarterly publication that provides the latest networking trends, technology breakthroughs, and Cisco products and solutions to help industry professionals get the most from their networking investment. Included are networking deployment and troubleshooting tips, configuration examples, customer case studies, tutorials and training, certification information, and links to numerous in-depth online resources. You can access Packet magazine at this URL:

<http://www.cisco.com/packet>

**•** *iQ Magazine* is the Cisco bimonthly publication that delivers the latest information about Internet business strategies for executives. You can access iQ Magazine at this URL:

<http://www.cisco.com/go/iqmagazine>

• *Internet Protocol Journal* is a quarterly journal published by Cisco Systems for engineering professionals involved in designing, developing, and operating public and private internets and intranets. You can access the Internet Protocol Journal at this URL:

<http://www.cisco.com/ipj>

**•** Training—Cisco offers world-class networking training. Current offerings in network training are listed at this URL:

<http://www.cisco.com/en/US/learning/index.html>

This document is to be used in conjunction with the documents listed in the ["Related Documentation" section on page 5.](#page-4-0)

CCIP, CCSP, the Cisco Arrow logo, the Cisco *Powered* Network mark, Cisco Unity, Follow Me Browsing, FormShare, and StackWise are trademarks of Cisco Systems, Inc.; Changing the Way We Work, Live, Play, and Learn, and iQuick Study are service marks of Cisco Systems, Inc.; and Aironet, ASIST, BPX, Catalyst, CCDA, CCDP, CCIE, CCNA, CCNP, Cisco, the Cisco Certified Internetwork Expert logo, Cisco IOS, the Cisco IOS logo, Cisco Press, Cisco Systems, Cisco Systems Capital, the Cisco Systems logo, Empowering the Internet Generation, Enterprise/Solver, EtherChannel, EtherSwitch, Fast Step, GigaStack, Internet Quotient, IOS, IP/TV, iQ Expertise, the iQ logo, iQ Net Readiness Scorecard, LightStream, MGX, MICA, the Networkers logo, Networking Academy, Network Registrar, *Packet*, PIX, Post-Routing, Pre-Routing, RateMUX, Registrar, ScriptShare, SlideCast, SMARTnet, StrataView Plus, Stratm, SwitchProbe, TeleRouter, The Fastest Way to Increase Your Internet Quotient, TransPath, and VCO are registered trademarks of Cisco Systems, Inc. and/or its affiliates in the United States and certain other countries.

This product includes code licensed from RSA Security, Inc. Some portions licensed from IBM are available at http://oss.software.ibm.com/icu4j/

All other trademarks mentioned in this document or Website are the property of their respective owners. The use of the word partner does not imply a partnership relationship between Cisco and any other company. (0401R)

Copyright © 2004 Cisco Systems, Inc. All rights reserved.